## **Tools in action – an example with Pytorch**

**Samuel Antao**

**LUMI Training Course May 30 – June 2**

AMDA together we advance\_

- **Agenda** 1. Intro to Pytorch and its dependencies
	- 2. Controlling affinity
	- 3. Profiling rocprof and omnitools.
	- 4. Debugging

#### **Pytorch highlight**

- Official page:<https://pytorch.org/>
- Code: https://github.com/pytorch/pytorch
- Python™-based framework for machine learning
	- Auto-differentiation on tensor types
- GPU-enabled
	- ROCm support for MI250x (and others)
	- Hipification as part of the build system
		- C/C++ libraries with proper bindings for Python
	- Python code doesn't need changing using the same CUDA conventions
- Other related packages:
	- Torch vision/audio, many others
	- APEX multiprecision library
		- https://github.com/ROCmSoftwarePlatform/apex

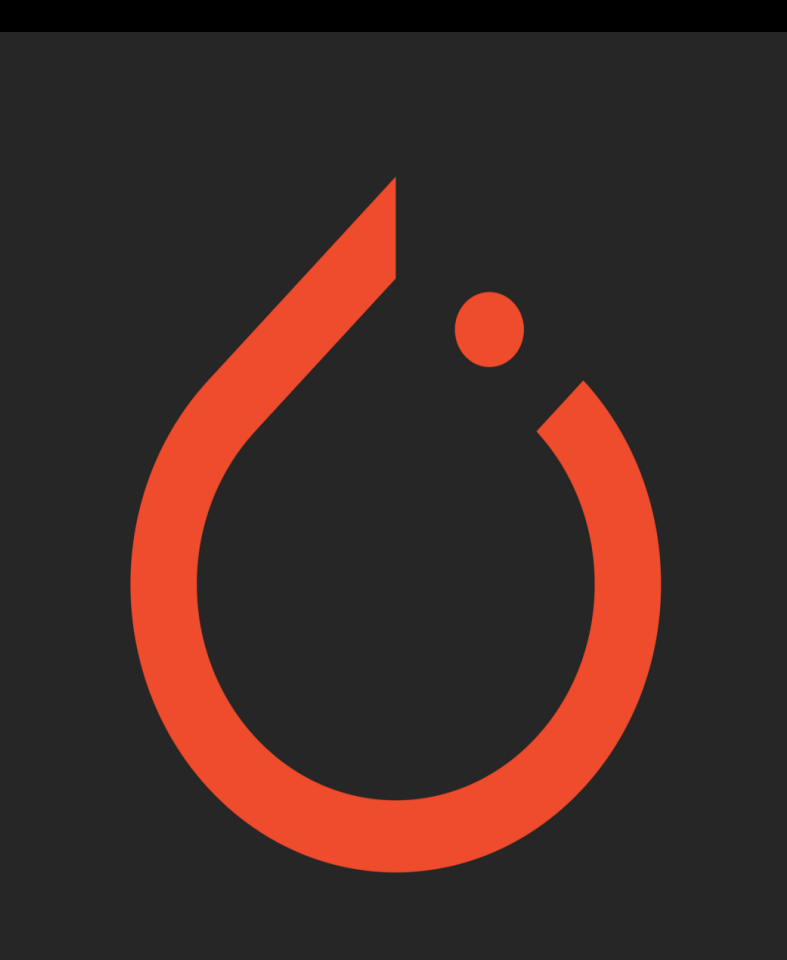

#### **Pytorch install – base environment**

module purge module load CrayEnv module load PrgEnv-cray/8.3.3 module load craype-accel-amd-gfx90a module load cray-python

# Default ROCm – more recent versions known to work (e.g. ROCm 5.5.0) module load rocm/5.2.3.lua

#### **Pytorch install – system python**

- Natively
	- cray-python module
	- pip3 install -t \$(pwd)/pip-installs2 --pre torch==1.13.1 --extra-index-url [https://download.pytorch.org/whl/rocm5.2/](https://download.pytorch.org/whl/rocm5.2)
	- PYTHONPATH=\$(pwd)/pip-installs2 python -c 'import torch; print(torch.cuda.device\_count())'

#### **Pytorch install – virtual env**

- virtual env
	- cray-python module
	- python -m venv --system-site-packages cray-python-virtualenv
	- source cray-python-virtualenv/bin/activate
	- pip3 install --pre torch==1.13.1 --extra-index-url <https://download.pytorch.org/whl/rocm5.2>/
	- python -c 'import torch; print(torch.cuda.device\_count())'

#### **Pytorch install – conda env**

- conda env
	- [https://repo.anaconda.com/miniconda/Miniconda3-latest-Linux-x86\\_64.sh](https://repo.anaconda.com/miniconda/Miniconda3-latest-Linux-x86_64.sh)
	- bash [Miniconda3-latest-Linux-x86\\_64.sh](https://repo.anaconda.com/miniconda/Miniconda3-latest-Linux-x86_64.sh)
	- source miniconda3/bin/activate
	- conda create -n pytorch python=3.8
	- conda activate pytorch
	- conda install --only-deps pytorch
	- pip3 install --pre torch==1.13.1 --extra-index-url <https://download.pytorch.org/whl/rocm5.2>/
	- python -c 'import torch; print(torch.cuda.device\_count())'

#### **Pytorch install – conda env – from source**

• conda env

- [https://repo.anaconda.com/miniconda/Miniconda3-latest-Linux-x86\\_64.sh](https://repo.anaconda.com/miniconda/Miniconda3-latest-Linux-x86_64.sh)
- bash [Miniconda3-latest-Linux-x86\\_64.sh](https://repo.anaconda.com/miniconda/Miniconda3-latest-Linux-x86_64.sh)
- source miniconda3/bin/activate
- conda create -n pytorch-build python=3.8
- conda activate pytorch-build
- conda install --only-deps pytorch
- conda install -y cmake mkl-include
- Load source and build:

```
git clone -b v1.13.1 --recursive https://github.com/pytorch/pytorch
cd pytorch
git submodule sync
```

```
git submodule update --init --recursive --jobs 0
```

```
nice python3 tools/amd_build/build_amd.py
CMAKE_PREFIX_PATH=$CONDA_PREFIX:$CMAKE_PREFIX_PATH \
  PYTORCH_ROCM_ARCH=gfx90a \
  CMAKE MODULE PATH=$CMAKE MODULE PATH: $(pwd)/pytorch/cmake/Modules CUDA fix \
 LIBRARY_PATH=$CONDA_PREFIX/lib:$LIBRARY_PATH LDFLAGS="-ltinfo" \
  PYTORCH ROCM ARCH="gfx90a" \
 RCCL PATH=$ROCM PATH/rccl \
 RCCL DIR=$ROCM PATH/rccl/lib/cmake \
 hip DIR=${ROCM PATH}/hip/cmake/ \
 REL WITH DEB INFO=1 \
 nice python3 setup.py bdist_wheel
```
- conda create -n pytorch-from-source --clone pytorch-build
- conda activate pytorch-from-source
- pip install dist/torch-\*.whl LD\_LIBRARY\_PATH=\$CONDA\_PREFIX/lib:\$LD\_LIBRARY\_PATH python -c 'import torch; print(torch.cuda.device\_count())'

#### **Controlling device visibility**

- Controlling visibility
	- HIP\_VISIBLE\_DEVICES=0,1,2,3 python -c 'import torch; print(torch.cuda.device\_count())'
	- ROCR\_VISIBLE\_DEVICES=0,1,2,3 python -c 'import torch; print(torch.cuda.device\_count())'
	- SLURM sets ROCR\_VISIBLE\_DEVICES
	- Implications of both ways of setting visibility blit kernels and/or DMA
	- Considerations:
		- Does my app expects GPU visibility to be set in the environment?
		- Does my app expects arguments to define target GPUs
		- Does my app make any assumption on the device based on other information:
			- MPI rank
			- CPU-range
			- Auto-determined
		- How many processes using the same GPU:
		- Contention vs occupancy
		- Runtime scheduling limits
		- Increased scheduling complexity
		- Imbalance

## **Testing affinity**

- What CPUs I have available and their NUMA domain?
	- lscpu
- What GPUs I have
	- rocm-smi –showtopo

NUMA node0 CPU(s): 0-15,64-79 NUMA node1 CPU(s): 16-31,80-95 NUMA node2 CPU(s): 32-47,96-111 NUMA node3 CPU(s): 48-63,112-127

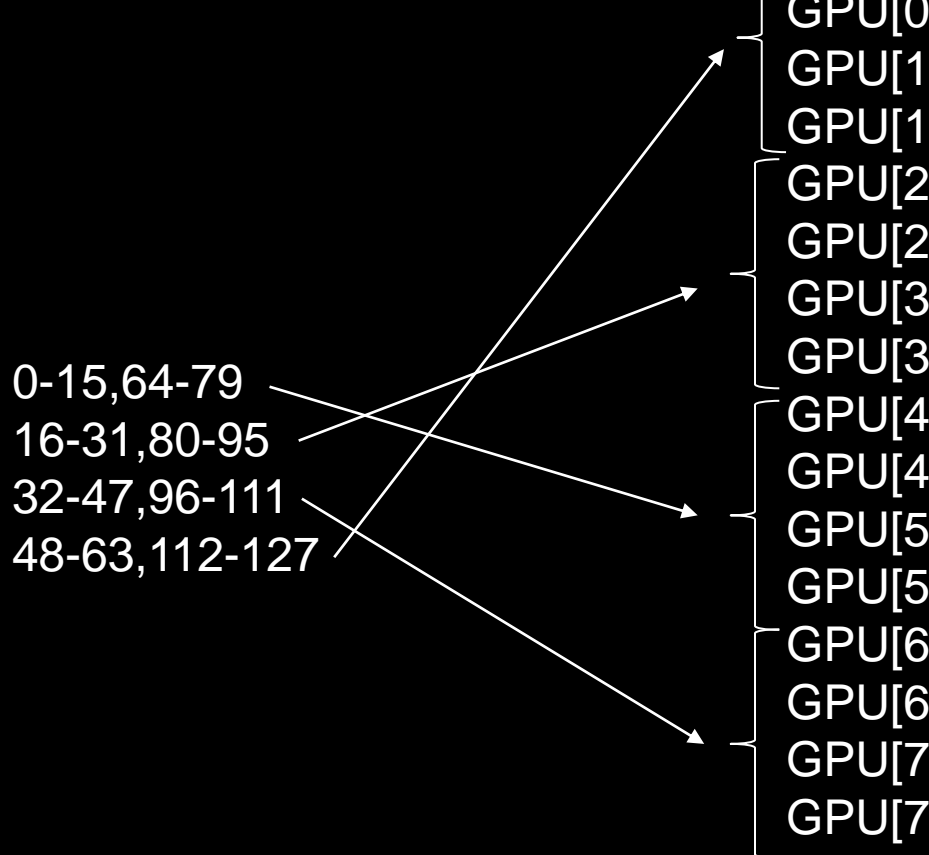

- GPU[0] : (Topology) Numa Node: 3
- GPU[0] : (Topology) Numa Affinity: 3
- GPU[1] : (Topology) Numa Node: 3
- GPU[1] : (Topology) Numa Affinity: 3
- GPU[2] : (Topology) Numa Node: 1
- GPU[2] : (Topology) Numa Affinity: 1
- GPU[3] : (Topology) Numa Node: 1
- GPU[3] : (Topology) Numa Affinity: 1
- GPU[4] : (Topology) Numa Node: 0
- GPU[4] : (Topology) Numa Affinity: 0
- GPU[5] : (Topology) Numa Node: 0
- GPU[5] : (Topology) Numa Affinity: 0
- GPU[6] : (Topology) Numa Node: 2
- GPU[6] : (Topology) Numa Affinity: 2
- GPU[7] : (Topology) Numa Node: 2
- GPU[7] : (Topology) Numa Affinity: 2

• ORNL topology - https://docs.olcf.ornl.gov/systems/crusher\_quick\_start\_guide.html

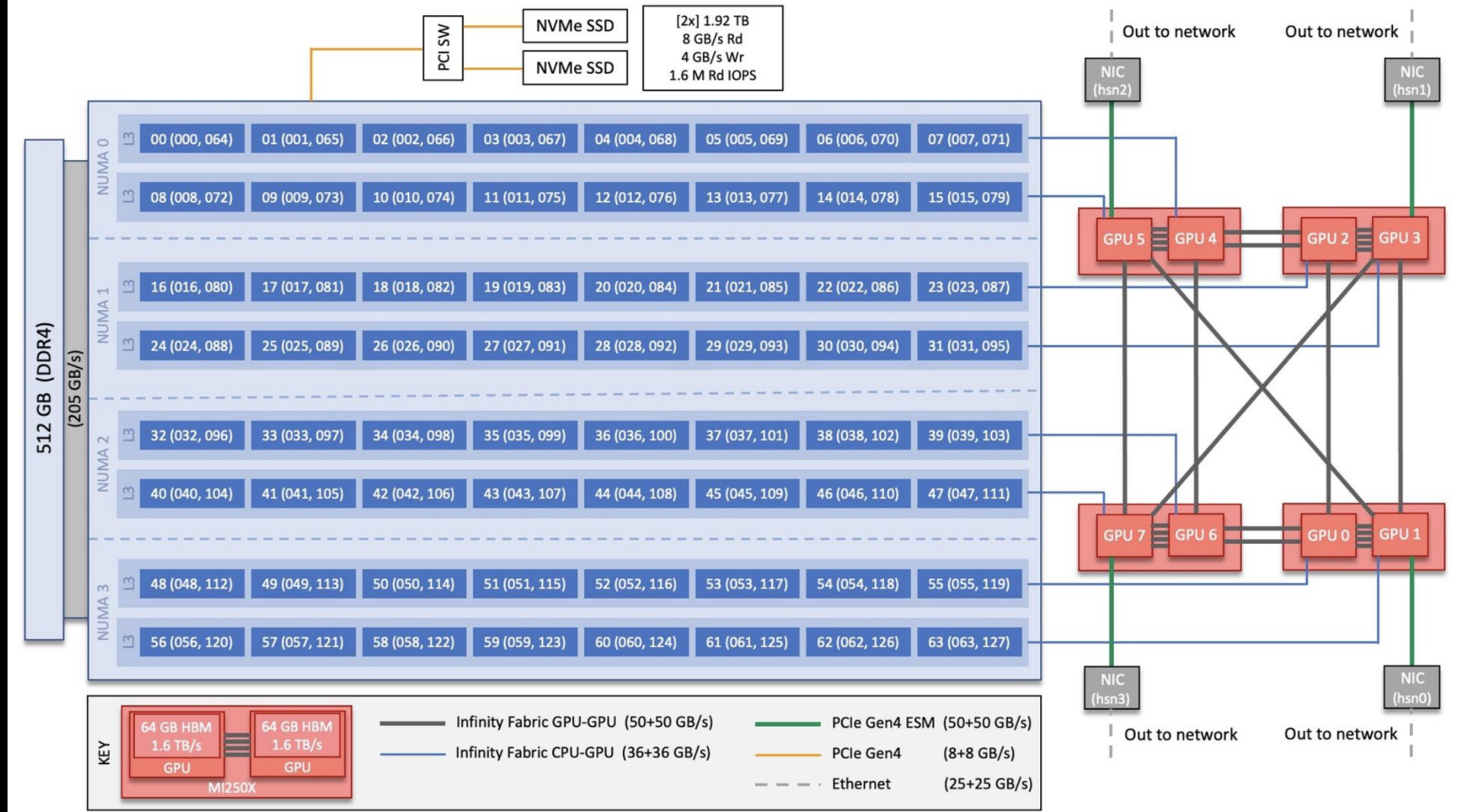

[Public]

[Public]

- Check what SLURM is giving us:
	- N=2 ; salloc -p small-g --threads-per-core 1 --exclusive -N \$N --gpus  $\frac{\zeta(\sqrt{N}*8)}{1}$  -t 2:00:00 -account project 465000524 --mem 0
	- srun -c 7 -N 2 -n 16 --gpus 16 bash -c 'echo "\$SLURM\_PROCID -- GPUS \$ROCR\_VISIBLE\_DEVICES --  $$$ (taskset -p  $$$)$ "'

0 -- GPUs  $0, 1, 2, 3, 4, 5, 6, 7$  -- pid 29793's current affinity mask: fe 1 -- GPUs 0,1,2,3,4,5,6,7 -- pid 29794's current affinity mask: 7f00 2 -- GPUs 0,1,2,3,4,5,6,7 -- pid 29795's current affinity mask: 3f8000 3 -- GPUs 0,1,2,3,4,5,6,7 -- pid 29796's current affinity mask: 1fc00000 4 -- GPUs 0,1,2,3,4,5,6,7 -- pid 29797's current affinity mask: fe0000000 5 -- GPUs 0,1,2,3,4,5,6,7 -- pid 29798's current affinity mask: 7f000000000 6 -- GPUs 0,1,2,3,4,5,6,7 -- pid 29799's current affinity mask: 3f80000000000 7 -- GPUs 0,1,2,3,4,5,6,7 -- pid 29800's current affinity mask: 1fc000000000000 8 -- GPUs 0,1,2,3,4,5,6,7 -- pid 35973's current affinity mask: fe 9 -- GPUs 0,1,2,3,4,5,6,7 -- pid 35974's current affinity mask: 7f00 10 -- GPUs 0,1,2,3,4,5,6,7 -- pid 35975's current affinity mask: 3f8000 11 -- GPUs 0,1,2,3,4,5,6,7 -- pid 35976's current affinity mask: 1fc00000 12 -- GPUs 0,1,2,3,4,5,6,7 -- pid 35977's current affinity mask: fe0000000 13 -- GPUs 0,1,2,3,4,5,6,7 -- pid 35978's current affinity mask: 7f000000000 14 -- GPUs 0,1,2,3,4,5,6,7 -- pid 35979's current affinity mask: 3f80000000000 15 -- GPUs 0,1,2,3,4,5,6,7 -- pid 35980's current affinity mask: 1fc000000000000

#### Not good! Allocations crossing NUMA domains!!

#### **RCCL attempt using only high-speed-interfaces**

• The problem  $-$  on startup we see:

NCCL error in: /pfs/lustrep2/projappl/project\_462000125/samantao/pytorchexample/pytorch/torch/csrc/distributed/c10d/ProcessGroupNCCL.cpp:1269, unhandled system error, NCCL version 2.12.12

- Checking error origin:
	- export NCCL\_DEBUG=INFO
	- NCCL INFO NET/Socket : Using **[0]nmn0:10.120.116.65<0>** [1]hsn0:10.253.6.67<0> [2]hsn1:10.253.6.68<0> [3]hsn2:10.253.2.12<0> [4]hsn3:10.253.2.11<0>
	- NCCL INFO /long\_pathname\_so\_that\_rpms\_can\_package\_the\_debug\_info/data/driver/rccl/src/init.cc:1292
- The fix:
	- export NCCL\_SOCKET\_IFNAME=hsn0,hsn1,hsn2,hsn3

#### **Pytorch example app – transformer – training MLPerf**

- Translation benchmark
	- Bind script
		- $\bullet$  N=1; salloc -p small-g --threads-per-core 1 --exclusive -N  $N$ -gpus  $((N^*8))$  -t 0:10:00 --account project\_465000524 --mem 0
		- run\_training\_lumi.sh
		- bind\_launch.py
	- Explicit numactl within SLURM environment
		- Leveraging numactl library within launching script
		- Set bind to none to have all resources available for each spawn process
	- SLURM launch
		- Use binding masks to control bind
		- Recreate Pytorch distributed environment from SLURM environment
		- Watch out for SLURM inconsistencies.

[Public]

#### **Pytorch example app - profiling**

- Rocprof
	- Hip trace
- Reduce profiling scope and load large profiles
	- Break epoch loops
	- Break iteration loops
	- trace\_processor for large profiles

[Public]

## **RCCL AWS-CXI plugin**

- RCCL relies on runtime plugin-ins to connect with some transport layers
	- Libfabric provider for Slingshot
- Hipified plugin adapted from AWS OpenFabrics support available
- <https://github.com/ROCmSoftwarePlatform/aws-ofi-rccl>
- 3-4x faster collectives
- Plugin needs to be pointed at by the loading environment

```
module use /pfs/lustrep2/projappl/project_462000125/samantao-public/mymodules
module load aws-ofi-rccl/rocm-5.2.3.lua
Or
export LD LIBRARY PATH=/pfs/lustrep2/projappl/project 462000125/samantao-public/apps-rocm-5.2.3/aws-ofi-
rccl
(will detect librccl-net.so)
```
• Verify the plugin is detected. export NCCL\_DEBUG=INFO export NCCL\_DEBUG\_SUBSYS=INIT # and search the logs for: [0] NCCL INFO NET/OFI Using aws-ofi-rccl 1.4.0

#### **Omnitrace**

- Obtain more thorough trace information and visualization
	- <https://github.com/AMDResearch/omnitrace>
	- OpenSUSE 15.3 build mainly compatible with LUMI environment
- Module files to help assist, e.g.
	- module use /pfs/lustref1/flash/project\_462000125/samantao/lumi-training/omnitools/omnitrace-1.10.0-opensuse-15.3- ROCm-50200-PAPI-OMPT-Python3/share/modulefiles
	- module load omnitrace
- Configuration file:
	- omnitrace-avail -G omnitrace.cfg –all
	- Use OMNITRACE CONFIG FILE environment variable to point to it
	- Override environment with command line arguments
- Sampling the Python™ and C/C++ parts of the code
	- omnitrace-python-3.8 -c <configuration path>/omnitrace.cfg script.py"
	- omnitrace-sample --trace –c <configuration path>/omnitrace.cfg -- python –u ./scripts.py
	- Match omnitrace-python with your Python version.

## **Omniperf**

- Obtain detail kernel performance counters
	- <https://github.com/AMDResearch/omniperf>
	- OpenSUSE 15.3 build mainly compatible with LUMI environment
- Module files to help assist, e.g.
	- module use /flash/project\_462000125/samantao/lumi-training/omnitools/omniperf-modulefiles
	- module load omniperf
- Configuration and build:
	- Omniperf requirements must be installed in a Python version and environment compatible with the one used by the target app.
	- E.g. make sure omniperf requirements exist within same conda environment.
	- Sampling the Python and C/C++ parts of the code
- Omniperf needs replaying the application
	- Complicated to profile individual ranks as all need replaying.
- Profile with:
	- omniperf profile -n pytorch --device 0 --roof-only -- \$(which python) -u
- Analyze with:
	- omniperf analyze -p workloads/pytorch/mi200/ --gui

#### **Rocgdb**

- <https://github.com/ROCm-Developer-Tools/ROCgdb/>
	- Branches for given ROCm releases: e.g. rocm-5.2.x
- Two main use cases
	- Connecting into a hanging process
	- Progress up to breakpoint or segfault
- ROCm provides rocgdb you may need your own gdbserver.
- Using gdbserver
	- gdbserver can be issued conveniently as a profile tool
	- Launch with:
		- gdbserver --once \$(hostname):12345 ./my\_command
	- **Attach with** 
		- rocgdb -x gdb.commands ./my\_command
	- Leverage gdb commands file to automate startup
		- target remote target\_host:12345
- Two examples:
	- Hanging in collective (RCCL)
	- Connect to remote gdb session breakpoints
- Limitations
	- GPU pending breakpoints over gdbserver may not work.
- Staring session in specific to nodes
	- srun --interactive --pty /bin/bash (only works for first node of allocation)
	- srun --pty --jobid <jobid> -w <target\_node> --mem=0 --oversubscribe –interactive -n 1 -c 63 --gpus-per-task=0 /usr/bin/bash (GPU's won't be visible)

#### **Wave details**

agent-id:queue-id:dispatch-num:wave-id (work-group-x,work-group-y,work-group-z)/work-group-thread-index

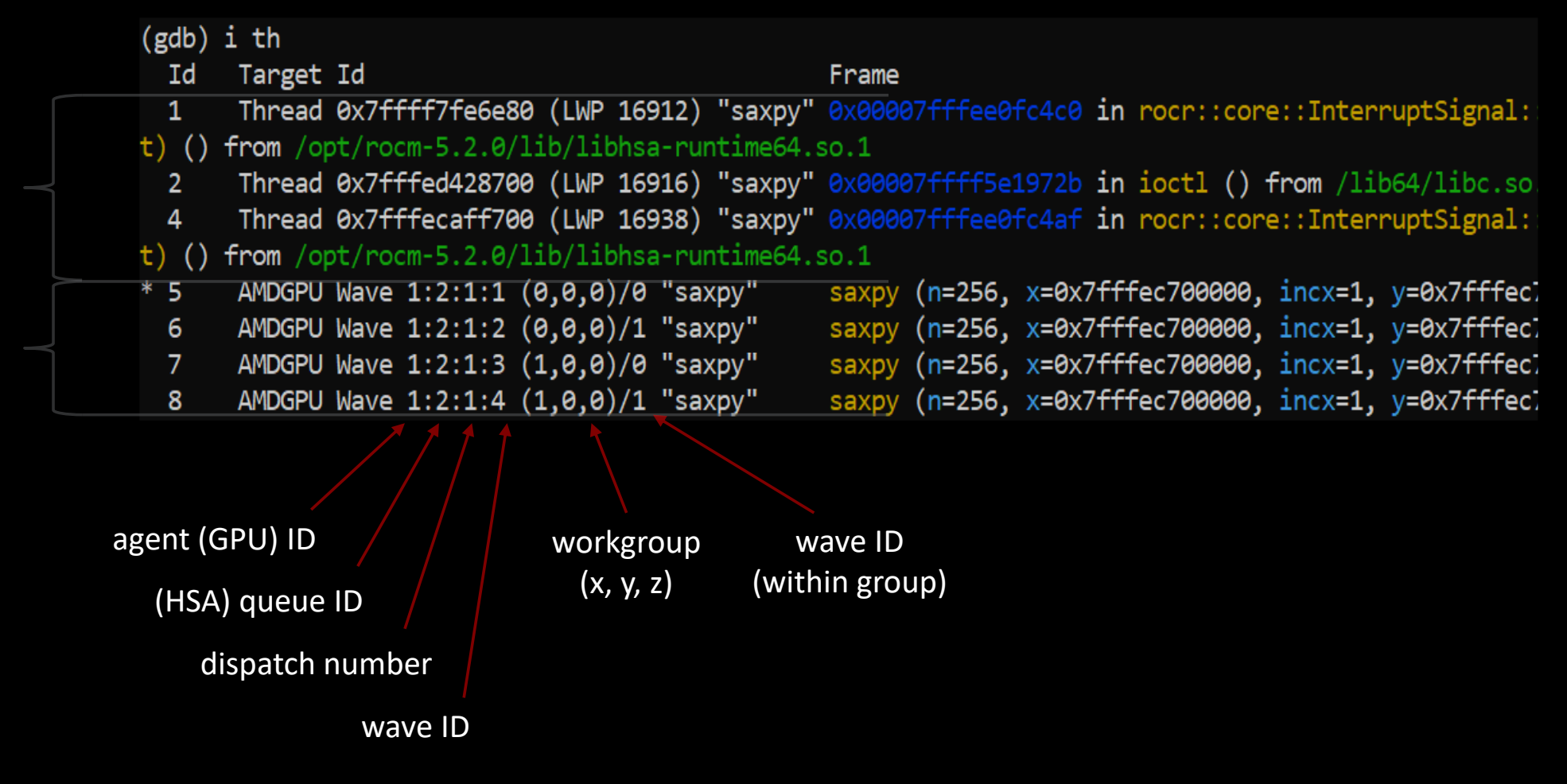

#### **Disclaimer**

The information presented in this document is for informational purposes only and may contain technical inaccuracies, omissions, and typographical errors. The information contained herein is subject to change and may be rendered inaccurate for many reasons, including but not limited to product and roadmap changes, component and motherboard version changes, new model and/or product releases, product differences between differing manufacturers, software changes, BIOS flashes, firmware upgrades, or the like. Any computer system has risks of security vulnerabilities that cannot be completely prevented or mitigated. AMD assumes no obligation to update or otherwise correct or revise this information. However, AMD reserves the right to revise this information and to make changes from time to time to the content hereof without obligation of AMD to notify any person of such revisions or changes.

THIS INFORMATION IS PROVIDED 'AS IS." AMD MAKES NO REPRESENTATIONS OR WARRANTIES WITH RESPECT TO THE CONTENTS HEREOF AND ASSUMES NO RESPONSIBILITY FOR ANY INACCURACIES, ERRORS, OR OMISSIONS THAT MAY APPEAR IN THIS INFORMATION. AMD SPECIFICALLY DISCLAIMS ANY IMPLIED WARRANTIES OF NON-INFRINGEMENT, MERCHANTABILITY, OR FITNESS FOR ANY PARTICULAR PURPOSE. IN NO EVENT WILL AMD BE LIABLE TO ANY PERSON FOR ANY RELIANCE, DIRECT, INDIRECT, SPECIAL, OR OTHER CONSEQUENTIAL DAMAGES ARISING FROM THE USE OF ANY INFORMATION CONTAINED HEREIN, EVEN IF AMD IS EXPRESSLY ADVISED OF THE POSSIBILITY OF SUCH DAMAGES.

Third-party content is licensed to you directly by the third party that owns the content and is not licensed to you by AMD. ALL LINKED THIRD-PARTY CONTENT IS PROVIDED "AS IS" WITHOUT A WARRANTY OF ANY KIND. USE OF SUCH THIRD-PARTY CONTENT IS DONE AT YOUR SOLE DISCRETION AND UNDER NO CIRCUMSTANCES WILL AMD BE LIABLE TO YOU FOR ANY THIRD-PARTY CONTENT. YOU ASSUME ALL RISK AND ARE SOLELY RESPONSIBLE FOR ANY DAMAGES THAT MAY ARISE FROM YOUR USE OF THIRD-PARTY CONTENT.

© 2022 Advanced Micro Devices, Inc. All rights reserved. AMD, the AMD Arrow logo, ROCm, Radeon, Radeon Instinct and combinations thereof are trademarks of Advanced Micro Devices, Inc. in the United States and/or other jurisdictions. Other names are for informational purposes only and may be trademarks of their respective owners.

AWS is a trademark of Amazon.com, Inc. or its affiliates in the United States and/or other countries

# **Questions?**

# AMDA